## Hizmet Gelir ve Giderlerinin Dağıtılması İşlemi

j-Platform ürününde, yapılan ödeme ve tahsilat işlemlerinin, işlemin yapıldığı tarihte değil de gelecek aylarda veya yıllarda gelir/gider olarak gösterilmesi, Genel Muhasebe-İşlemler menüsü altındaki "Hizmet Gelir ve Giderlerini Dağıt" seçeneği ile sağlanmaktadır. Hizmet gelir ve giderlerinin dağıtılması işlemi hakkında ayrıntılı bilgiye bu dokümandan ulaşılır. Yapılması gereken tanımlamalar ile fiş girişlerinde dikkat edilmesi gereken hususlara bir göz atalım.

Tanımlamalar: Gelir gider işlemlerinin hangi muhasebe hesaplarına öndeğer dağıtılacağı, muhasebe bağlantı kodları menüsü altındaki "Hizmet Gelir ve Giderleri" başlığından belirlenmektedir. Hizmet Gelir ve Giderleri menüsünden şu işlemlere dair muhasebe kodları tanımlanabilmektedir; Gelecek Aylara Ait Giderler, Gelecek Yıllara Ait Giderler, Gelecek Aylara Ait Gelirler, Gelecek Yıllara Ait Giderler.

Gelecek aylara ait gelir ve gider muhasebe hesap tanımlaması yapılırken ay bilgisi seçimi zorunludur. Gelecek yıllara ait gelir ve gider muhasebe hesap tanımlamasında ise yıl bilgisi girişi yapılması gerekmektedir.

Fiş Girişleri: Örnek olarak işletmenin yıllık 1200 TL tutarında bir kira sözleşmesine istinaden 21.05.2021 tarihinde fatura girişi yaptığını varsayalım.

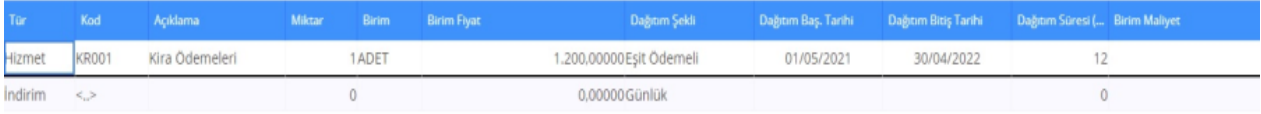

Fatura girişi esnasında yapılan ödemenin ne kadar süre ile ve hangi tutarlar ile giderleştirileceği satırlardaki "Dağı tım Şekli" ,"Dağıtım Baş. Tarihi", "Dağıtım Bitiş Tarihi" ve "Dağıtım Süresi (Ay)" kolonlarında belirlenir. Dağıtım süresi boyunca her aya eşit olarak giderleştirme yapılacak ise dağıtım şekli "Eşit Ödemeli" seçilmelidir. Daha sonrasında dağıtım başlangıç tarihi ve dağıtım süresi girilerek dağıtım bitiş tarihinin otomatik olarak hesaplanması sağlanacaktır.

Yukarıdaki örneğimize göre muhasebe fişi de aşağıdaki gibi oluşacaktır:

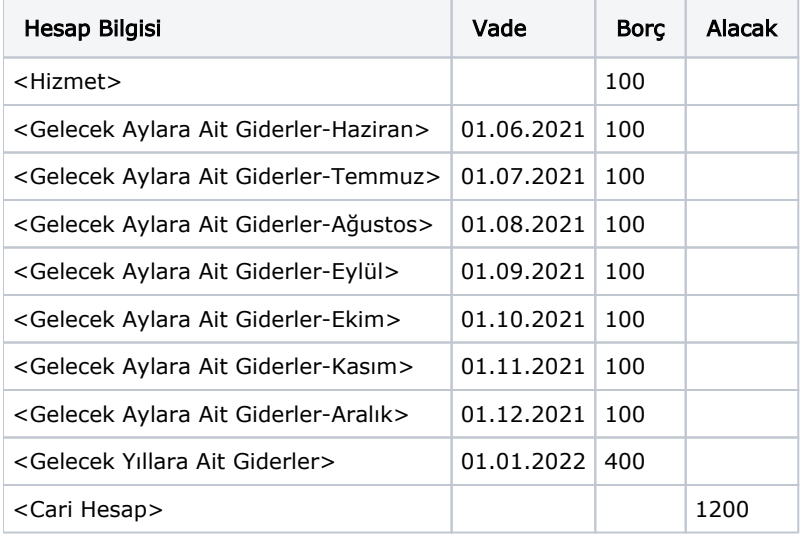

İşlemler: Yukarıdaki örneği baz aldığımızda 180'li (Gelecek Aylara Ait Giderler) hesaplarda takip edilen tutarların 700'lü gider hesaplarına dağılımı Genel Muhasebe- İşlemler menüsü altındaki "Hizmet Gelir ve Giderlerini Dağıt" seçeneği ile sağlanmaktadır.

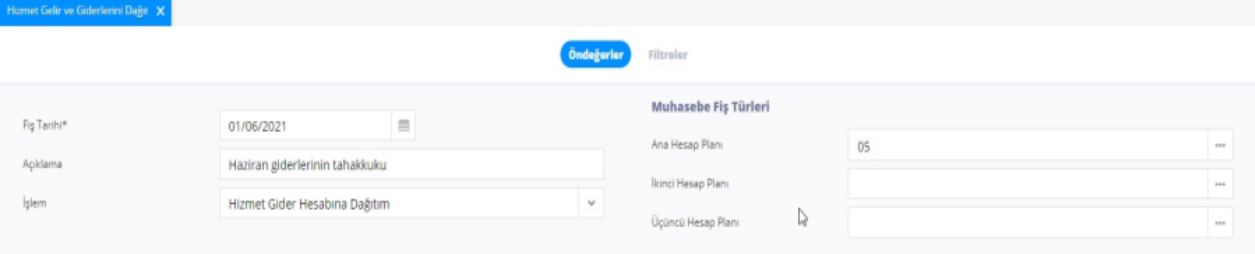

2021 yılı Haziran ayı için gider dağıtımı yapılmak isteniyor ise fiş tarihi alanına, faturaya ait muhasebe fişinde görünen vade tarihi (01.06.2021) girilmelidir. İşlem alanında ise "Hizmet Gider Hesabına Dağıtım" türü seçilmelidir. Hizmet Gider Hesabına Dağıtım Türü işlemi sonrasında eklenecek muhasebe fişi ise şu şekilde oluşacaktır:

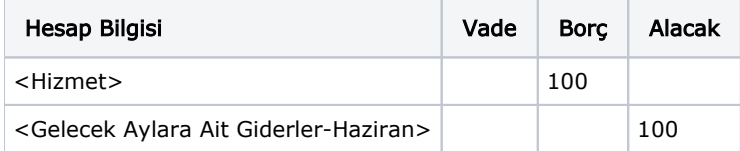

2022 yılı Ocak ayı için 280 'li (Gelecek Yıllara Ait Giderler) hesapta bekleyen tutarların giderleştirilmesi işlemi yine aynı menüden yapılmaktadır. Burada fiş tarihi alanına 01.01.2022 tarihi girilmelidir. Ayrıca işlem alanında "G elecek Aylara Ait Giderler" türü seçilmelidir.

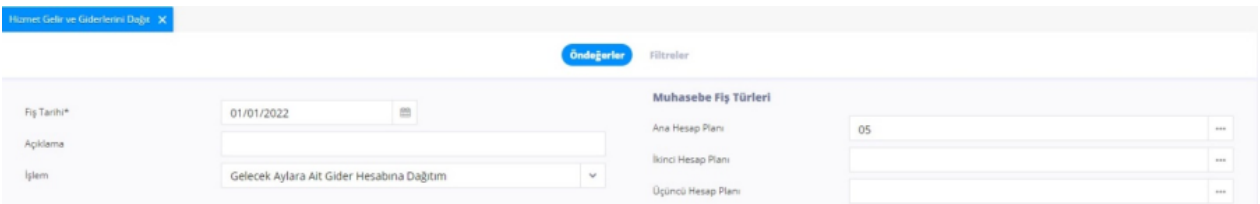

Bu işlem sonrasında eklenecek muhasebe fişi ise şu şekilde oluşacaktır:

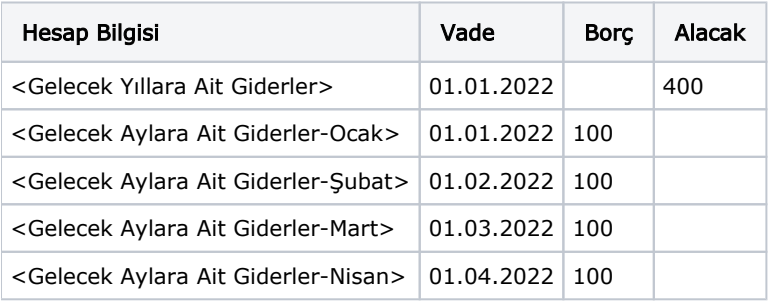